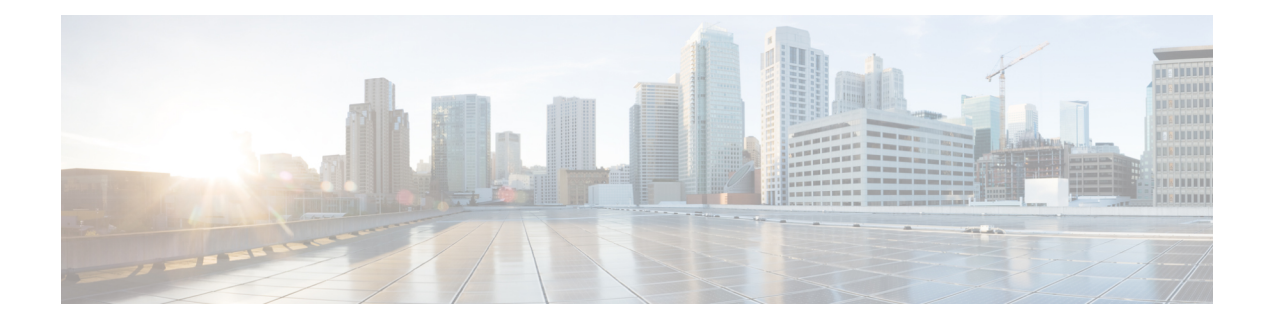

# **Quantum-Safe Encryption Using Postquantum Preshared Keys**

This chapter explains how to use Postquantum Preshared Keys (PPK) for quantum-safe encryption of IKEv2 and OTNsec data, through the implementation of RFC 8784 and the Cisco Secure Key Integration Protocol (SKIP).

- [Quantum-Safe](#page-1-0) Encryption Using Postquantum Preshared Keys, on page 2
- Verify the PPK [Configuration,](#page-6-0) on page 7
- View IKEv2 [Session](#page-9-0) Detail, on page 10

# <span id="page-1-0"></span>**Quantum-Safe Encryption Using Postquantum Preshared Keys**

#### **Table 1: Feature History**

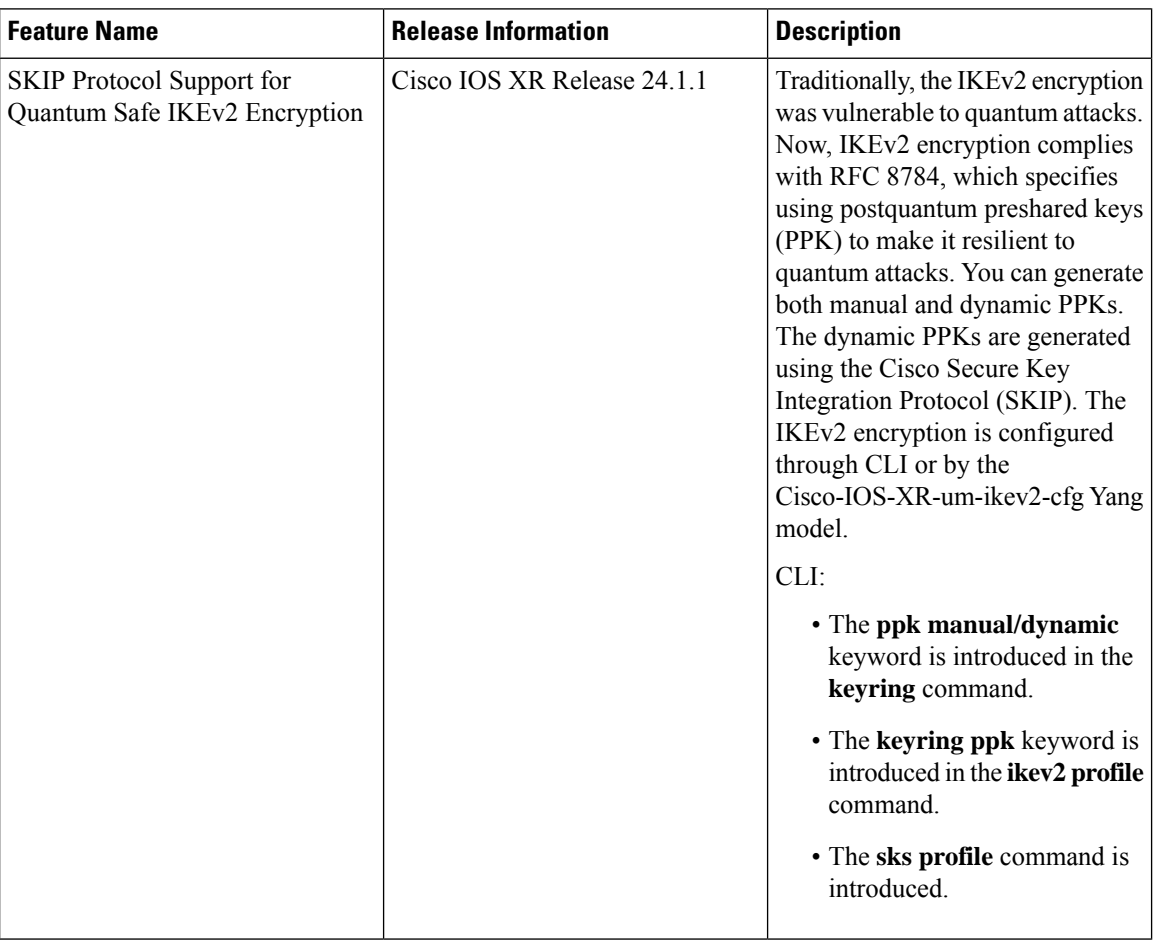

Quantum computers have raised concerns about the security of cryptographic algorithms used extensively today. AN example of a cryptosystem that could be vulnerable to quantum computers is the Internet Key Exchange Protocol Version 2 (IKEv2). Any VPN communications could be decrypted in the future when a quantum computer becomes available. To address this issue, IKEv2 can be extended that uses preshared keys making it resistant to quantum computers.

### **Postquantum Preshared Keys**

Session keysthat are derived from preshared keys are safe to quantum attacksif the preshared keys are endowed with sufficient entropy. Therefore, the resulting system is deemed secure against classical attackers of today, and against future quantum attackers.

RFC 8784 (Mixing Preshared Keys in IKEv2 for Postquantum Security) outlines an enhancement to the IKEv2 protocol that renders it quantum-computer-resistant through the incorporation of preshared keys, referred to as PPKs. This RFC establishes the specifications for enabling PPK capability negotiation, PPK ID transmission,

the integration ofPPK as a supplementary factor in session key derivation, and the potential fallback to sessions not dependent on PPKs.

**Figure 1: IKEv2 Key Derivation - With and Without PPK**

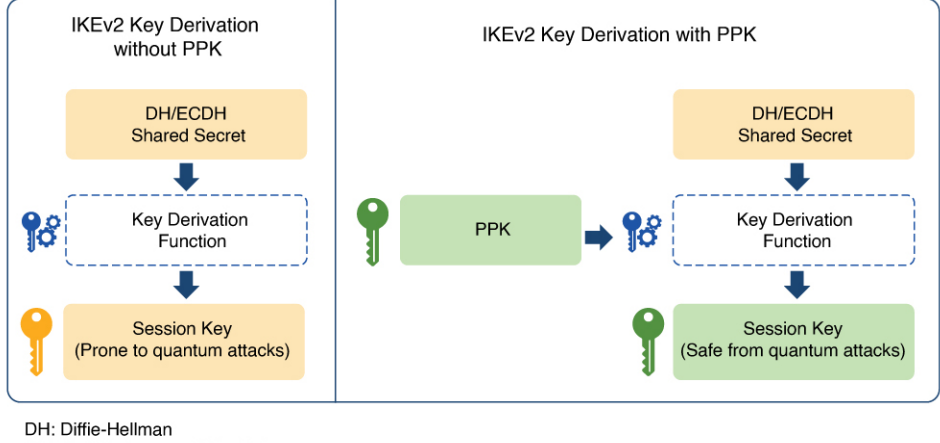

ECDH: Elliptic-curve Diffie-Hellman PPK: Postquantum Preshared Key

### **Dynamic Postquantum Preshared Keys and SKIP**

The Cisco Secure Key Integration Protocol (SKIP) is an HTTPS-driven protocol designed to enable encryption devices like routers to import PPKs from an external key source. These externally imported PPKs, referred to as dynamic PPKs, provide advantages such as automated provisioning and updates, and improved PPK entropy. Encryption devices must have the SKIP client and the external key source must have the SKIP server.

To be SKIP-compliant, an external key source must follow the Cisco SKIP protocol and use an out-of-band synchronization mechanism. This ensures that the same PPK is provided to both the initiator and responder encryption devices. The external key source can be in the form of a Quantum Key Distribution (QKD) device, software, or cloud-based key source or service.

The external key source must meet the following expectations to be SKIP-compliant:

- Must implement the SKIP protocol or API, as specified in the Cisco SKIP specification.
- Must provide the same PPK to the encryption device pair—initiator and responder—using an out-of-band synchronization mechanism.

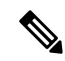

Key source vendors, such as QKD vendors, must contact their Cisco representative to implement the Cisco SKIP protocol. **Note**

The following figure shows quantum-safe IKEv2 and OTNsec session keys using dynamic PPK.

#### **Figure 2: Quantum-Safe IKEv2 and OTNsec Session Keys with Dynamic PPK**

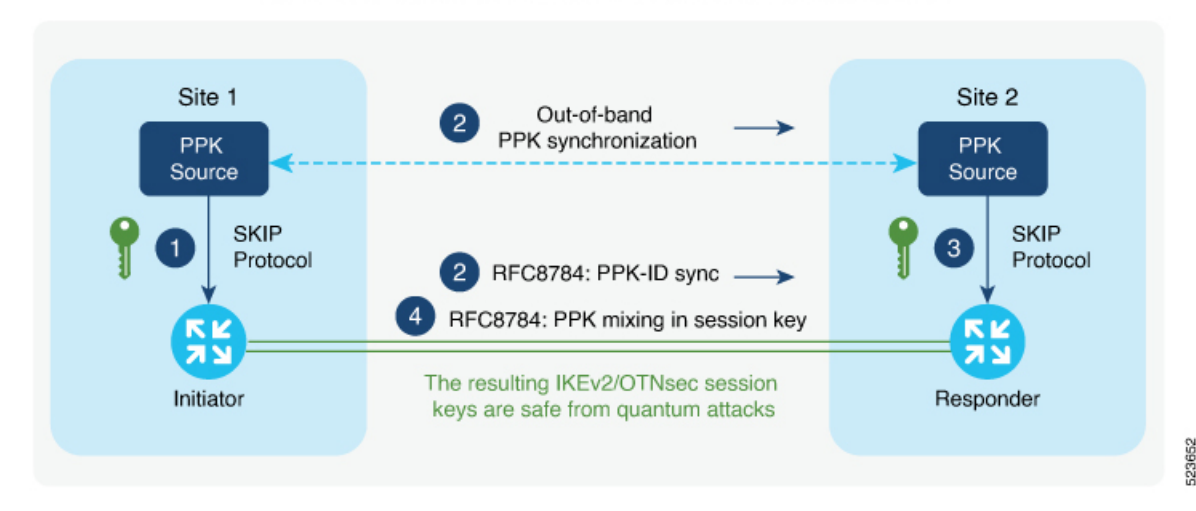

Quantum-Safe IKEv2/OTNsec Session Keys with Dynamic PPK

The IKEv2 initiator and responder are connected to their respective local key sources and are configured with the SKIP client that specifies the IP address and port of the key source. The PPK sources are also configured with the SKIP parameters, which include the local key source identity and a list of identities of the peer key sources.

The high-level operation of Cisco SKIP protocol is as follows:

- **1.** The IKEv2 initiator places a request for a PPK from its key source. The key source replies with a PPK and the corresponding PPK ID.
- **2.** The initiator-side key source synchronizes thePPK to the responder-side key source using an out-of-band mechanism that is specific to the type of key source. The IKEv2 initiator communicates the PPK ID to the IKEv2 responder over IKEv2 using the RFC 8784 extensions.
- **3.** The IKEv2 responder requests from its key source, the PPK corresponding to the PPK ID received from the IKEv2 initiator. The key source replies with the PPK corresponding to the PPK ID.
- **4.** The IKEv2 initiator and responder mix the PPK in the key derivation, as specified in RFC 8784. The resulting IKEv2 and OTNsec session keys are quantum-safe.

### **Configure Dynamic PPK in IKEv2**

Cisco Secure Key Import Protocol (SKIP) is a protocol that allows an encryption device to securely import keys from an external PPK source. The externally imported PPKs are known as dynamic PPKs. To use SKIP, the encryption devices must implement the SKIP client, and the PPK source must implement the SKIP server. SKIP allows the use of QKD devices or Cisco Session Key Service (SKS) servers as the source of PPKs.

#### **Configuring Dynamic PPK using SKS SKIP**

Use the following commands to configure the dynamic PPK for one or more peers or groups of peers, in the IKEv2 keyring.

#### **configure terminal**

**keyring** *dynamic*

**peer** *name*

**ppk dynamic** *sks-profile-name* **[required]**

**pre-shared-key** *key-string*

**address** {*ipv4-address mask*}

**ikev2 profile** *name*

**match identity remote address** {*ipv4-address mask*}

**keyring ppk** *keyring-name*

**keyring** *keyring-name*

**sks profile** *profile-name* **type remote**

**kme server ipv4** *ip-address* **port** *port-number*

**exit**

**exit**

#### **Example :**

```
RP/0/RP0/CPU0:ios#configure terminal
RP/0/RP0/CPU0:ios(config)#keyring dynamic
RP/0/RP0/CPU0:ios(config-ikev2-keyring)#peer peer1
RP/0/RP0/CPU0:ios(config-ikev2-keyring-peer)#ppk dynamic qkd required
RP/0/RP0/CPU0:ios(config-ikev2-keyring)#pre-shared-key cisco123!cisco123
RP/0/RP0/CPU0:ios(config-ikev2-keyring-peer)#address 10.0.0.1 255.0.0.0
RP/0/1/CPU0:ios(config)#ikev2 profile test
RP/0/1/CPU0:ios(config-ikev2-profile-test)#keyring dynamic
RP/0/1/CPU0:ios(config-ikev2-profile-test)#keyring ppk dynamic
RP/0/1/CPU0:ios(config-ikev2-profile-name)#match address 10.0.0.1 255.255.255.0
RP/0/1/CPU0:ios(config)#sks profile qkd type remote
```

```
RP/0/1/CPU0:ios(config-sks-profile)#kme server ipv4 192.0.2.34 port 10001
RP/0/RP0/CPU0:ios(config-ikev2-keyring-peer)#exit
RP/0/RP0/CPU0:ios(config)#exit
```
### **Manual Postquantum Preshared Keys**

You can also use another easier way known as manual PPKs. When using the manual PPKs, you can provision the same PPKs on both the IKEv2 and OTNsec initiator and responder by manually configuring the PPKs on both sides.

Ensure that a manual PPK is of sufficient size, entropy, and is frequently rotated by the administrator.

In the following figure, you can see the session keys of quantum-safe IKEv2 and OTNsec, which are obtained through a manual PPK.

23651

#### **Figure 3: Quantum-Safe IKEv2 and OTNsec Session Keys with Manual PPK**

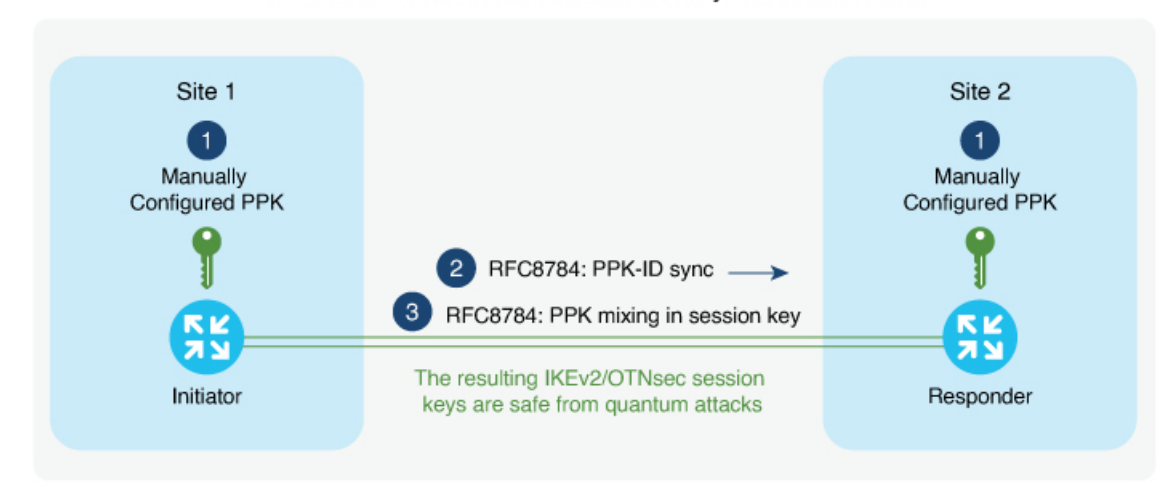

Quantum-Safe IKEv2/OTNsec Session Keys with Manual PPK

#### **Configure Manual PPK in IKEv2**

Use the following commands to configure the manual PPK for one or more peers or groups of peers, in the IKEv2 keyring.

**configure terminal keyring** *manual* **peer** *name* **ppk manual id** *ppk-id* **key [ clear | password]** *password* **[required] pre-shared-key** *key-string* **address** {*ipv4-address mask* } **ikev2 profile** *name* **match identity remote address** {*ipv4-address mask*} **keyring ppk** *keyring-name* **keyring** *keyring-name* **exit exit Example :** RP/0/RP0/CPU0:ios#configure terminal RP/0/RP0/CPU0:ios(config)#keyring manual RP/0/RP0/CPU0:ios(config-ikev2-keyring)#peer peer1 RP/0/RP0/CPU0:ios(config-ikev2-keyring-peer)#ppk manual id cisco123 key password 060506324F41584B56 required RP/0/RP0/CPU0:ios(config-ikev2-keyring)#pre-shared-key cisco123!cisco123 RP/0/RP0/CPU0:ios(config-ikev2-keyring-peer)#address 10.0.0.1

```
255.0.0.0RP/0/1/CPU0:ios(config)#ikev2 profile test
RP/0/1/CPU0:ios(config-ikev2-profile-test)#keyring manual
```
Ш

```
RP/0/1/CPU0:ios(config-ikev2-profile-test)#keyring ppk manual
RP/0/1/CPU0:ios(config-ikev2-profile-name)#match address 10.0.0.1 255.255.255.0
RP/0/RP0/CPU0:ios(config-ikev2-keyring-peer)#exit
RP/0/RP0/CPU0:ios(config)#exit
```
## <span id="page-6-0"></span>**Verify the PPK Configuration**

This section describes the commands to verify the configured PPK details.

### **View the Current IKEv2 Security Associations**

Use the **show ikev2 sa detail** command to display information about the current IKEv2 security associations. The Quantum resistance parameter in the output of the commnd indicates that manual PPK-based quantum-safe encryption is enabled.

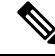

**Note** Both manual and dynamic PPK options can be used for viewing IKEv2 details.

The following is a sample output from the **show ikev2 sa detail** command:

```
RP/0/1/CPU0:ios#show ikev2 sa detail
```
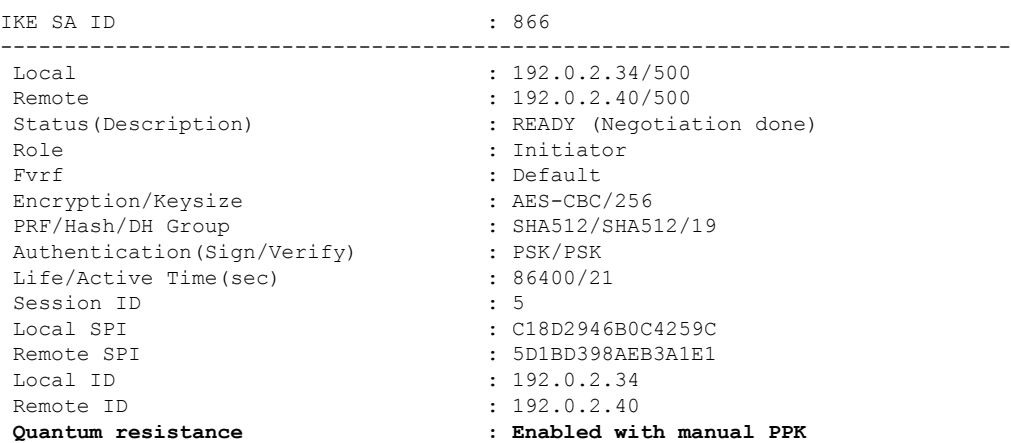

### **View IKEv2 Session Statistics**

Use the **show ikev2 statistics** command to display the statistics and counters related to IKEv2 sessions.

The following is a sample output from the **show ikev2 statistics** command:

```
RP/0/1/CPU0:ios#show ikev2 statistics
Thu Jun 8 13:30:06.360 IST
................................
NO NAT \begin{array}{ccccccccccccccccc}\n\text{N-A} & \text{N-A} & \text{N-APPK COUNTERS
=============================================================================================
```
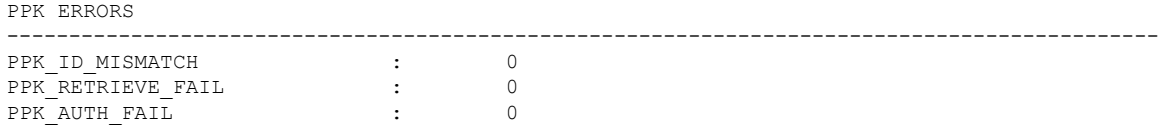

### **View IKEv2 Session Summary**

Use the **show ikev2 summary** command to display the IKEv2 session summary of NCS 1014.

The following is a sample output from the **show ikev2 summary** command:

```
RP/0/1/CPU0:ios#show ikev2 summary
Thu Jun 8 12:54:30.969 IST
IKEv2 SA Summary
-------------------------------------------------
Total SA (Active/Negotiating) : 2 (2/0)
Total Outgoing SA (Active/Negotiating): 2 (2/0)
Total Incoming SA (Active/Negotiating): 0 (0/0)
Total QR SA (Dynamic/Manual) : 2 (1/1)
```
### **View IKEv2 Profile Details**

Use the **show ikev2 profile** command to display all the IKEv2 profile details.

The following is a sample output from the **show ikev2 profile** command:

RP/0/1/CPU0:ios#show ikev2 profile Tue Jun 6 18:00:20.277 IST

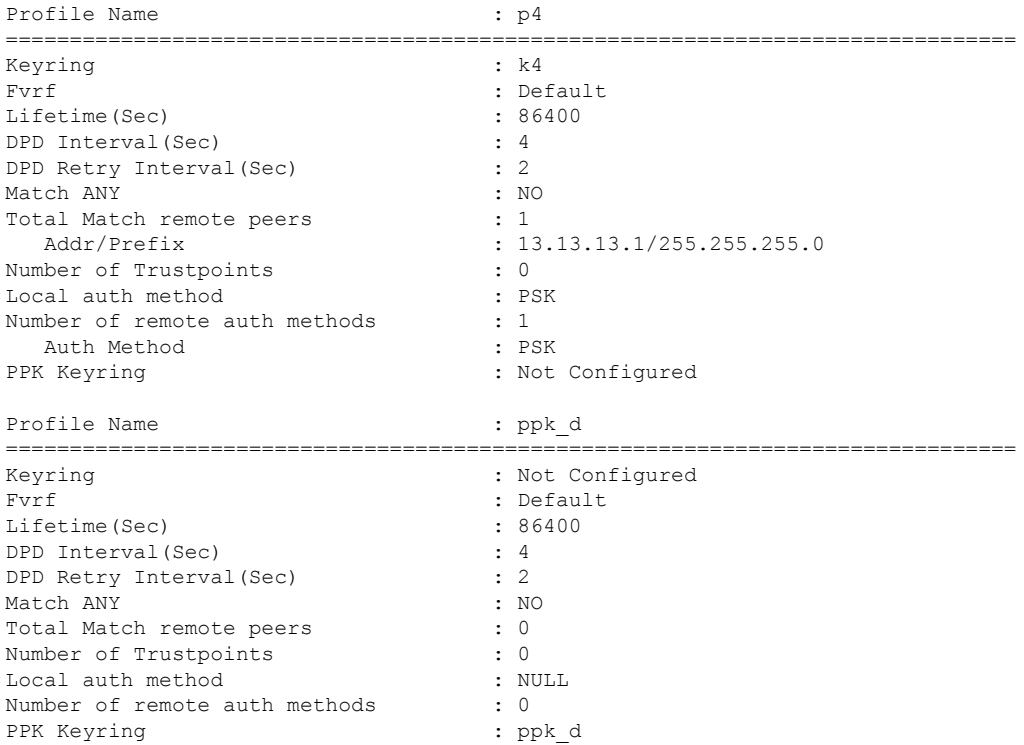

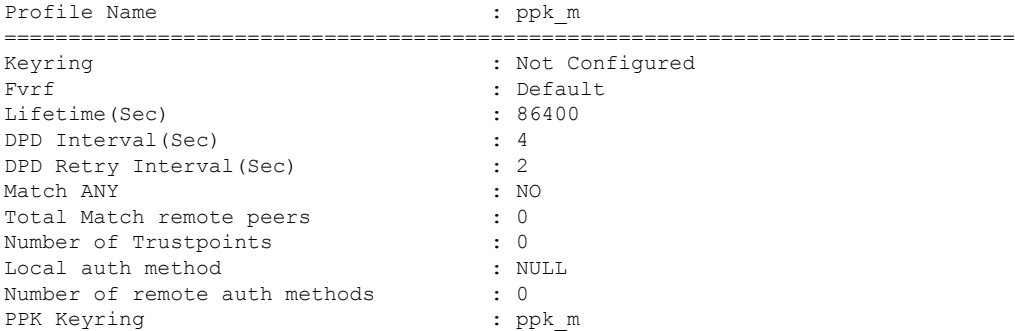

# **View Keyring Details**

Use the **show keyring** command to display the configured keyring details on NCS 1014.

The following is a sample output from the **show keyring** command:

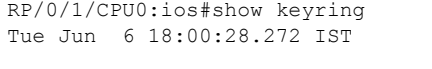

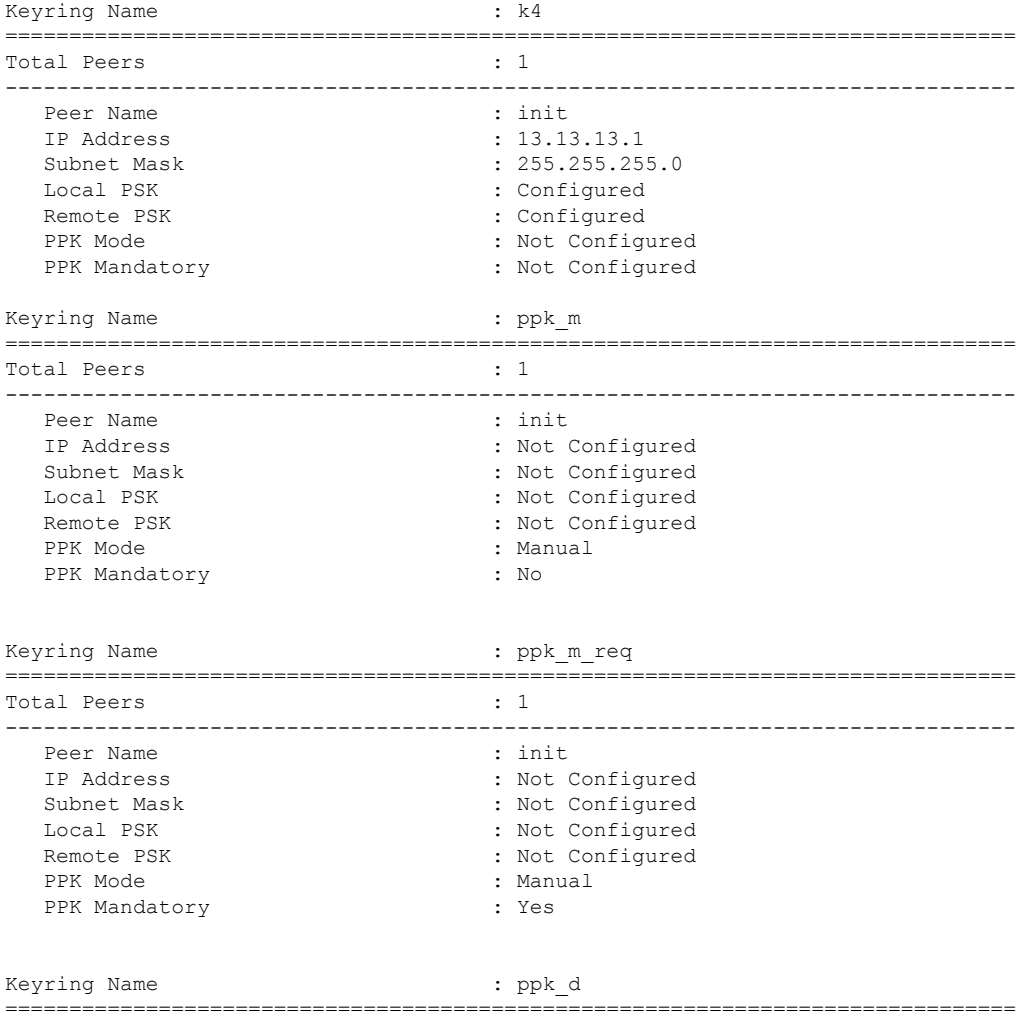

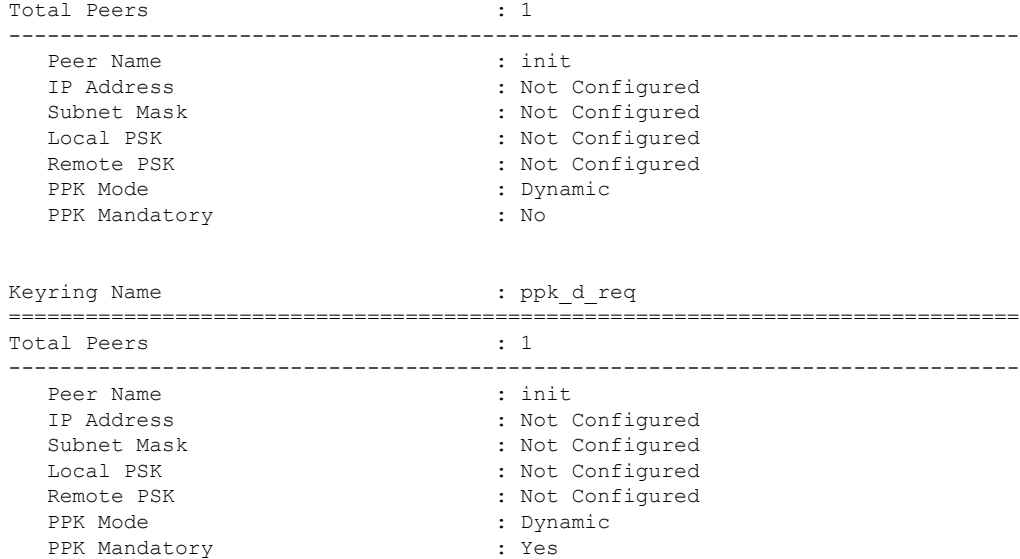

# <span id="page-9-0"></span>**View IKEv2 Session Detail**

Use the **show ikev2 session detail** command to display information about the current IKEv2 session.

The following is a sample output from the **show ikev2 session detail** command:

```
RP/0/1/CPU0:ios#show ikev2 session detail
Fri Feb 2 11:21:09.131 IST
Session ID : 3
===============================================================================
Status : UP-ACTIVE
IKE Count : 1
Child Count : 1
IKE SA ID : 11625
-------------------------------------------------------------------------------
 Local : 12.12.12.3/500
 Remote : 12.12.12.1/500
 Status(Description) : READY (Negotiation done)
 Role : Initiator : Initiator
 Fvrf : Default
 Encryption/Keysize : AES-CBC/256<br>PRF/Hash/DH Group : SHA512/SHA5
                            : SHA512/SHA512/19<br>: SHA512/SHA512/19<br>: 200/115
 Authentication(Sign/Verify)
 Life/Active Time(sec)
 Session ID in the session of \sim 3
 Local SPI : E8F0716FF44EA1C3
 Remote SPT : 81046E13B805178E
 Local ID : 12.12.12.3
 Remote ID : 12.12.12.1
 Quantum resistance : Enabled with manual PPK
Child SA
-------------------------------------------------------------------------------
  Local Selector : 0.0.0.0/0 - 255.255.255.255/65535
  Remote Selector : 0.0.0.0/0 - 255.255.255.255/65535
  ESP SPI IN/OUT : 0xf5e2a1c2 / 0x12bb94fd
  Encryption : AES-CBC
  Keysize : 256<br>ESP HMAC : 258 : 258 : 258 : 258 : 258 : 258 : 258 : 258 : 258 : 258 : 258 : 258 : 258 : 258 : 258 : 258 : 25
                             : SHA384
```